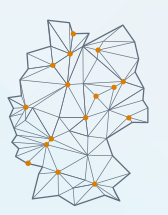

Ein Kompetenzzentrum des Bundesministeriums für Digitales und Verkehr

**GIGABITBÜRO DES BUNDES** 

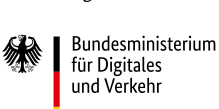

Workshop der Qualifizierungsoffensive

# **Klick-Anleitung für das digitale Lernportal**

## **Einführung**

Das digitale Lernportal ist ein Angebot des Gigabitbüros des Bundes zur interaktiven, eigenständigen Weiterbildung rund um die Themenfelder des Gigabitausbaus. Berechtigt für einen Zugang zum digitalen Lernportal sind:

- kommunale Vertreterinnen und Vertreter einer Stadt, Gemeinde oder eines Landkreises,
- • Beschäftigte in einer Landes- oder Bundesinstitution und
- • Beschäftigte eines kommunalen Unternehmens, das mit dem Ausbau digitaler Infrastruktur betraut ist.

Die interaktiven Elemente, Videos und Quiz werden durch die Nutzung der browserbasierten Plattform Captivate der Adobe Inc. ermöglicht. Für die Nutzung des digitalen Lernportals wird daher ein Adobe Account, die sogenannte Adobe ID, benötigt (siehe Schritt 2). Eine Installation zusätzlicher Software ist nicht notwendig.

## **Schritt 1: Registrierungsanfrage senden**

- • Wenn Sie noch keine Lizenz für die Nutzung des digitalen Lernportals besitzen, begeben Sie sich auf [www.gigabitbuero.de/digitales-lernportal/](https://gigabitbuero.de/digitales-lernportal/) (falls Sie bereits registriert sind, fahren Sie mit Schritt 2 fort).
- Scrollen Sie nach unten und klicken Sie auf "zur kostenlosen Registrierung":

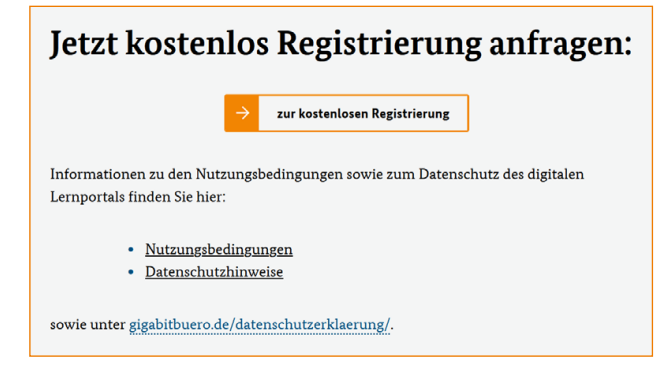

• Füllen Sie nun das Registrierungsformular aus.:

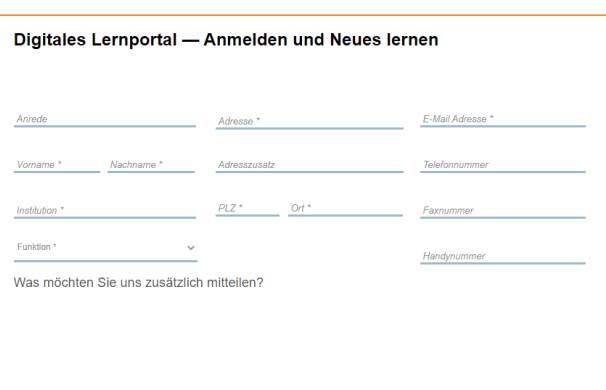

## **Schritt 2: Anlegen eines Adobe-Accounts**

- • Wir prüfen die Anfrage auf Zugangsberechtigung. **A**
- • Sie erhalten im Anschluss eine Willkommens-E-Mail zur Anmeldung auf dem Portal (bitte prüfen Sie auch Ihren Spam-Ordner!):

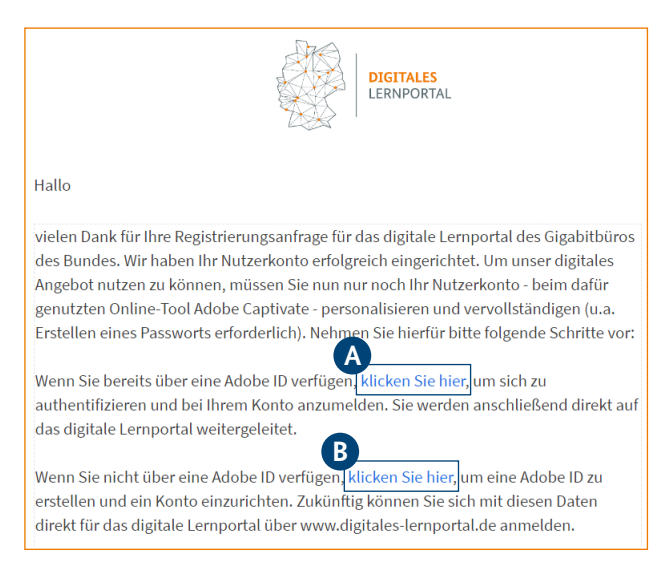

#### Sie verfügen bereits über eine Adobe ID

Wenn Sie bereits eine Adobe ID mit der in der Registrierung angegebenen E-Mail-Adresse besitzen, nutzen Sie den ersten Link der E-Mail, um sich zu authentifizieren.

### Sie verfügen noch nicht über eine Adobe ID **B**

- Klicken Sie auf den zweiten Link in der E-Mail zum Erstellen der Adobe ID. Diese ist notwendig, da die Kurse in der Oberfläche der Software Adobe Captivate eingebunden sind.
- • Geben Sie Ihre persönlichen Daten ein. **Nutzen Sie zwingend für die Adobe ID auch die E-Mail-Adresse, die Sie für die Registrierung verwendet haben!**
- Im Anschluss erhalten Sie auch hierzu eine Bestätigungs-E-Mail.
- • Aktivieren Sie Ihre Adobe ID über den entsprechenden Bestätigungslink, den Sie per E-Mail erhalten haben.

## **Schritt 3: Log-In**

- • Loggen Sie sich mit Ihrer Adobe ID im digitalen Lernportal ein und erweitern Sie Ihr Wissen.
- Der Log-In ist direkt auf der Homepage des Gigabitbüros unter "Tools" verknüpft.

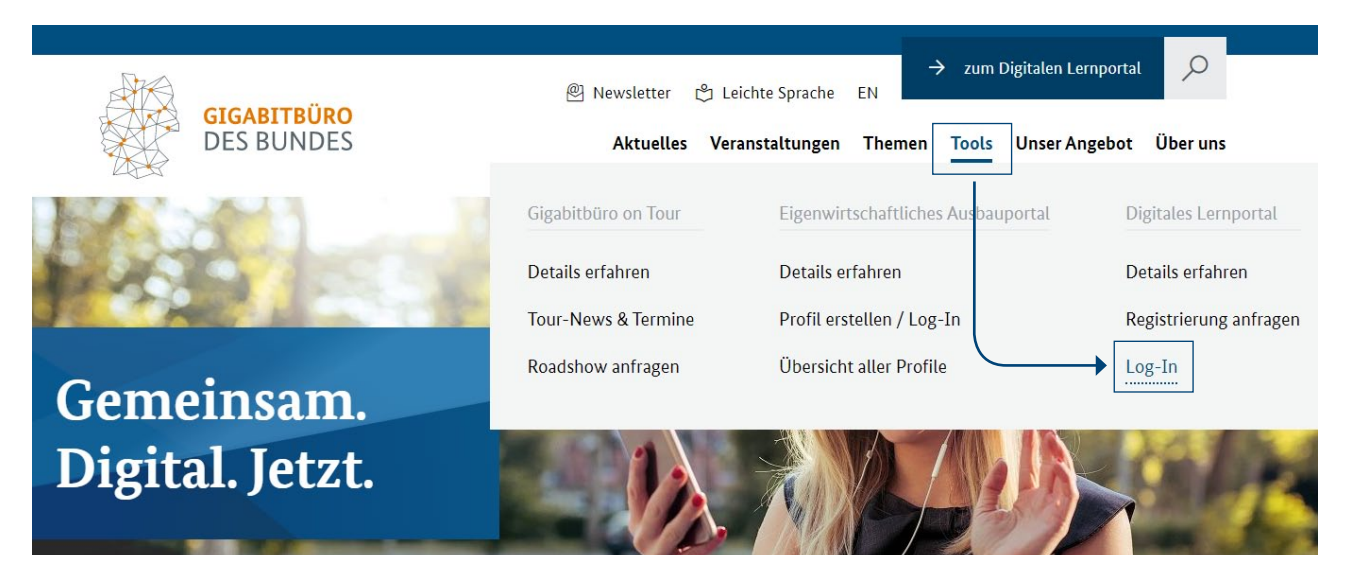

Stand Juli 2022

#### **Hinweis zur Nutzung dieser Publikation/Urheberrechte**

Diese Publikation enthält urheberrechtlich geschütztes Material (Texte, Grafiken, Bilder) und wird kostenfrei zu Informationszwecken zur Verfügung gestellt. Eine weitergehende Nutzung ist ohne ausdrückliche Zustimmung nicht gestattet. Es ist insbesondere nicht gestattet, die Publikation ganz oder in Teilen zu kommerziellen Zwecken zu verwenden, Bilder als gesonderte Datei aus der Publikation zu extrahieren, Hinweise zur Urheberschaft zu ändern oder zu entfernen und/oder die Inhalte sonst zu verändern.

#### **www.gigabitbuero.de**

Unser Glossar mit relevanten Abkürzungen aus dem Bereich Digitale Infrastruktur finden Sie unter: https://gigabitbuero.de/glossar/

Gigabitbüro des Bundes Kapelle-Ufer 4 10117 Berlin

Tel.: +49 (0) 30 26365040 Fax: +49(0) 3026365042 kontakt@gigabitbuero.de